## **How to Configure the Test and Trust Authorization Mode**

#### **Overview**

This page is intended to walk a user through a detailed explanation of the FasCard Test and Trust logic and how to configure the feature.

#### **Table of Contents**

- [Feature Logic](#page-0-0)
- [Where to Access the Test and Trust Authorization Mode](#page-0-1)
- [The Fields](#page-1-0)
- [How to Configure the Test and Trust and Auth/Hold Fields](#page-2-0)
- [Configurations and Customer Spending Scenarios](#page-3-0)
- [Other Resources](#page-4-0)

### <span id="page-0-0"></span>Feature Logic

#### **TEST AND TRUST LOGIC**

The Test and Trust feature is an authorization mode that charges retail customers a small fee when using their credit cards to **"Test"** they have a legitimate bank account to complete transactions. This **"Test"** amount of **\$0.29** is set by CCI and cannot be changed. The **"Trust"** amount is set by the Store Owner.

#### **Test and Trust works as outlined below:**

- 1. Retail customer swipes their credit/debit card.
- 2. **Test** amount of **\$0.29** is charged.
- 3. If successful, the card is validated, and the test amount is voided.
- 4. The customer can then spend up to a designated **"Trust"** amount and will not be charged the **"Test"** amount again until the system resets.
- 5. The system reset occurs when the two-hour idle time has passed with no activity from the same customer.
- 6. Once the two hours has passed, the system captures the amount the customer has spent, and the system will reset, ready to accept the customer's next spending activity.

If at any time the FasCard system attempts to capture the amount a customer has spent, but fails (See below **Failed Scenarios #2**), the lost amount will show on the [Credit Card Captures Report](https://confluence.laundrycard.com/display/public/LCE/FasCard+Admin+Site+-+Reports#expand-CreditCardCaptures) under the Reports tab in the FasCard Admin site.)

#### **ADDITIONAL TRANSACTION FEES** ⊕

**AUTH.NET WILL CHARGE AN ADDITIONAL TRANSACTION FEE ON THIS TEST AND TRUST AMOUNT OF \$0.29. SOME CREDIT CARD PROCESSORS MAY ALSO CHARGE AN ADDITIONAL FEE ON THIS AMOUNT.** You may want to check with your processor to see what fees they charge.

#### ⊕ **NOTE**

FasCard will remember a card that fails to capture while in Test and Trust Mode - essentially one that cannot be trusted – for 7 days. If the card is reswiped during that time then FasCard will revert to the original 'Pre-Auth & Hold' logic when authorizing the card.

### <span id="page-0-1"></span>Where to Access the Test and Trust Authorization Mode

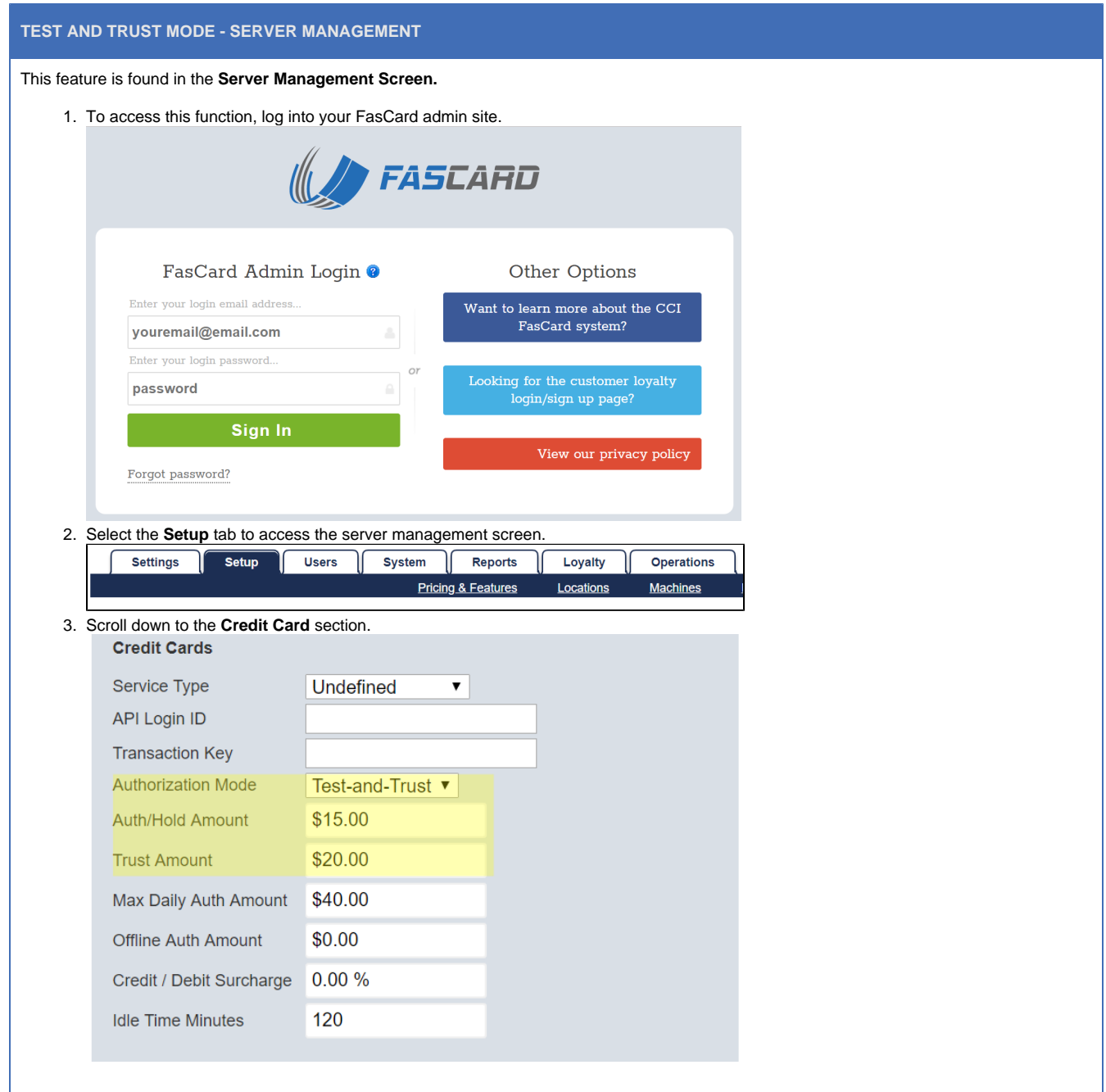

# <span id="page-1-0"></span>The Fields

#### **TEST AND TRUST FIELDS**

There are three fields that are utilized when the Test and Trust mode is selected. The fields are Authorization Mode, Auth/Hold Amount, and Trust Amount. The fields are described below.

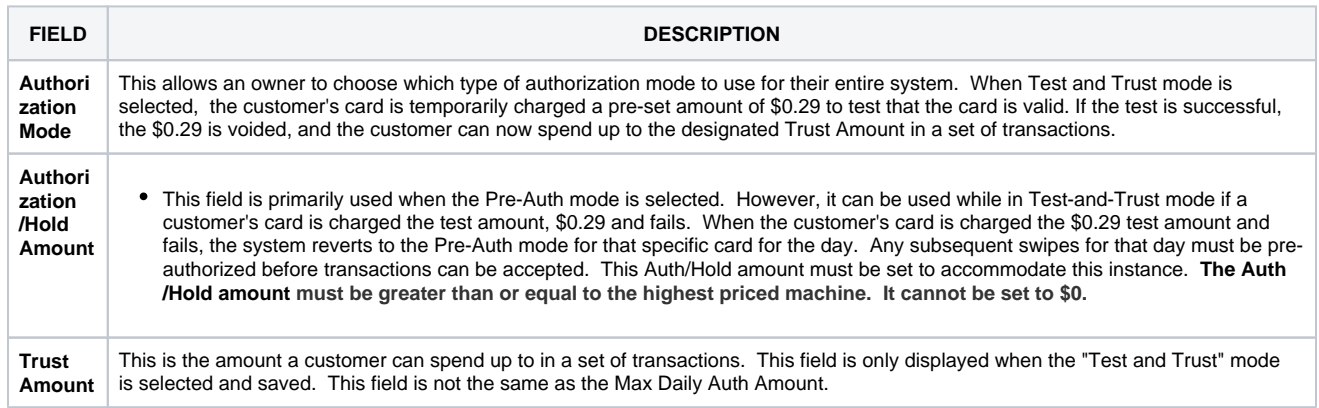

## <span id="page-2-0"></span>How to Configure the Test and Trust and Auth/Hold Fields

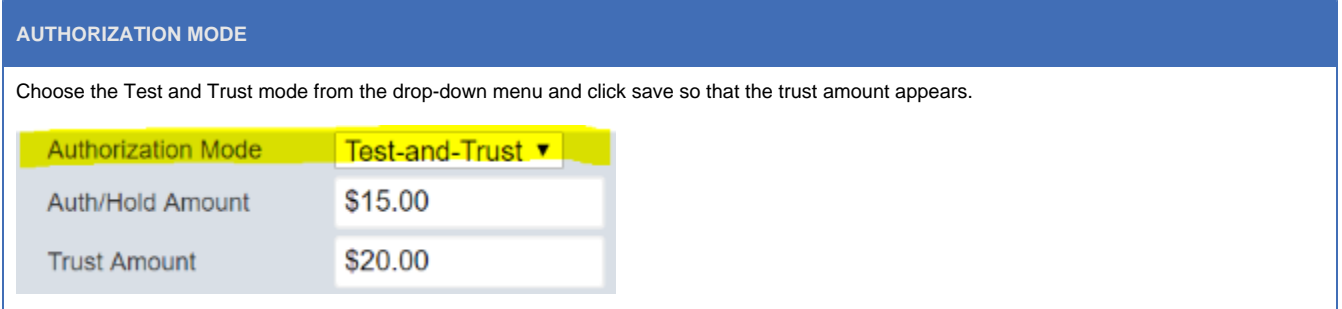

### **AUTH/HOLD AMOUNT**

Set this amount to serve as a pre-authorization hold in the event a customer's card is **declined** while in Test and Trust mode. **When setting the A uth/Hold amount, it must be greater than or equal to the highest priced machine and cannot be set to \$0.**

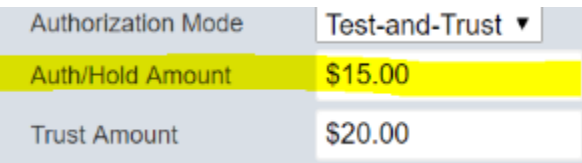

Even though the Auth/Hold Amount field is primarily used when Pre-Auth mode is selected, it is activated in the Test and Trust mode when a customer's card is **declined**. When a customer's card is charged the \$0.29 test amount and is successful, but **fails during the capture of the trust amount**, the system reverts to the Pre-Auth mode for that specific card for the day. Any subsequent swipes of that card for that day must be pre-authorized before transactions can be accepted. This Auth/Hold amount must always be set to accommodate this instance.

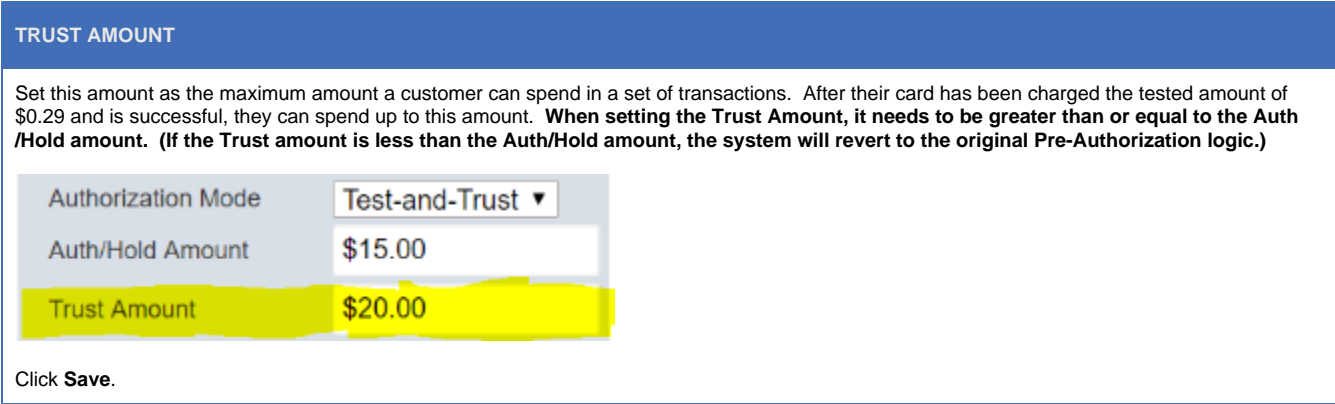

# <span id="page-3-0"></span>Configurations and Customer Spending Scenarios

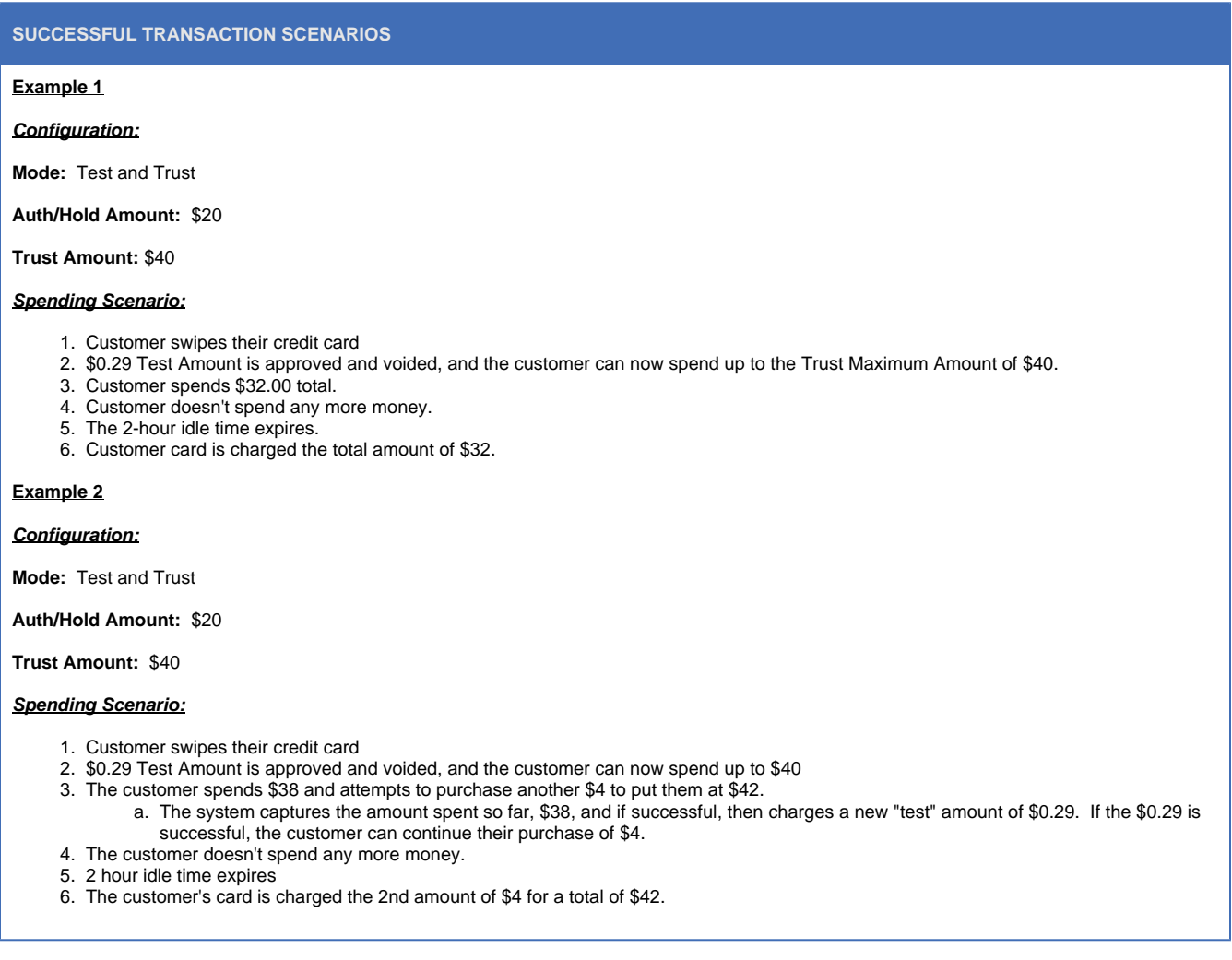

#### **FAILED TRANSACTION SCENARIOS**

#### **Example 1**

#### **Configuration:**

**Mode:** Test and Trust

#### **Auth/Hold Amount:** \$20

**Trust Amount:** \$40

#### **Spending Scenario:**

- 1. Customer swipes their card
- 2. \$0.29 Test Amount is charged, and **declined**
- 3. FasCard then reverts to pre-auth-only mode for this credit card for the rest of the day
- 4. Any subsequent swipes of this card must be Pre-Authorized for \$20 (This is the Auth/Hold Amount) before transactions will be accepted.

#### **Example 2**

#### **Configuration:**

**Mode:** Test and Trust

**Auth/Hold Amount:** \$20

**Trust Amount:** \$40

#### **Spending Scenario:**

- 1. Customer swipes card,
- 2. \$0.29 Test Amount is approved and voided, and the customer can now spend up to \$40
- 3. Customer spends \$32.00
- 4. 2-hour idle time expires with no additional spending activity
- 5. System attempts to capture the\$32.

ii.

- 6. Customer's card gets declined the \$32 charge
	- a. FasCard begins to decrement the \$32 charge by \$3 and retries
		- i. If successful, store owner recovers \$29 but loses \$3
			- If the \$29 fails, FasCard decrements charge by another \$3 and retries
				- 1. FasCard will keep attempting to capture the charge. If the decreasing attempted charge falls below \$5, FasCard stops retrying and store owner loses the full amount of \$32.
				- 2. The failed capture amount will display on the Credit Card Captures report.

### <span id="page-4-0"></span>Other Resources

[FasCard Credit Transaction Processing](https://confluence.laundrycard.com/display/LCE/FasCard+Credit+Transaction+Processing)

[Authorization Hold](https://confluence.laundrycard.com/display/LCE/Terminology)